# Schulung Schulung Schulung MegaCAD 3D Blech (Unfold SF) Basis II

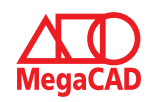

#### **Schulungsinhalte Schulungsinhalte Schulungsinhalte**

#### **Baugruppen Baugruppen Baugruppen**

- • Tipps: Arbeitsweisen mit Baugruppen z. B. ohne ein PDM-System Tipps: Arbeitsweisen mit Baugruppen z. B. ohne ein PDM-System Tipps: Arbeitsweisen mit Baugruppen z. B. ohne ein PDM-System
- • Verteiltes Arbeiten an Projekten Verteiltes Arbeiten an Projekten Verteiltes Arbeiten an Projekten

### **Erstellen von Konstruktionsunterlagen Erstellen von Konstruktionsunterlagen Erstellen von Konstruktionsunterlagen**

- • Erstellen von Vorlagen Erstellen von Vorlagen Erstellen von Vorlagen
- • Tipps für die Erstellung von 2D Ableitungen Tipps für die Erstellung von 2D Ableitungen Tipps für die Erstellung von 2D Ableitungen

#### **Lage und Ausrichtung im Raum Lage und Ausrichtung im Raum Lage und Ausrichtung im Raum**

• Ausrichten / Platzieren von 3D-Modellen, wo - wie Tipps • Ausrichten / Platzieren von 3D-Modellen, wo - wie Tipps • Ausrichten / Platzieren von 3D-Modellen, wo - wie Tipps

### **Helix (Schraube) Helix (Schraube) Helix (Schraube)**

• Erstellen Helix-Körper • Erstellen Helix-Körper • Erstellen Helix-Körper

### **Explosionszeichnungen Explosionszeichnungen Explosionszeichnungen**

• Erstellen von Explosionszeichnungen • Erstellen von Explosionszeichnungen • Erstellen von Explosionszeichnungen

### **Stücklisten Stücklisten Stücklisten**

• Erstellen von Stücklisten (Mengen-, Struktur-, Baukastenstückliste) • Erstellen von Stücklisten (Mengen-, Struktur-, Baukastenstückliste) • Erstellen von Stücklisten (Mengen-, Struktur-, Baukastenstückliste)

### **Freiformfläche und Flächenmodellierung Freiformfläche und Flächenmodellierung Freiformfläche und Flächenmodellierung**

- • Ebene Flächen aus 2D-Konturen erstellen Ebene Flächen aus 2D-Konturen erstellen Ebene Flächen aus 2D-Konturen erstellen
- • Flächenmodelle erzeugen Flächenmodelle erzeugen Flächenmodelle erzeugen
- • Freiformflächen aus Quer- und Leitkurven erstellen Freiformflächen aus Quer- und Leitkurven erstellen Freiformflächen aus Quer- und Leitkurven erstellen
- • Freiformflächen aus Randkurven erstellen Freiformflächen aus Randkurven erstellen Freiformflächen aus Randkurven erstellen
- Hybrid-Modellierung: Trimmen von Körpern an Freiformflächen, tangentiale (glatte) Übergänge mittels Lofting tangentiale (glatte) Übergänge mittels Lofting tangentiale (glatte) Übergänge mittels Lofting
- • Ändern von Freiformflächen und Flächenmodellen Ändern von Freiformflächen und Flächenmodellen
- Andern von Frenommachen und Flächenmodellen • Umwandeln von Flächen / Freiformflächen in Volumenmodel

## **Parametrik Parametrik Parametrik**

- • Einführung in die Parametrik Einführung in die Parametrik
- Binamang in die Parametrik<br>• 3D-Geometrie aus parametrischen Skizzen erstellen und bearbeiten • 3D-Geometrie aus parametrischen Skizzen erstellen und bearbeiten<br>3 Marchenberg von Verichlen
- • Verwendung von Variablen Verwendung von Variablen
- • Erstellung und Änderung von Verknüpfungen Verwendung von Variablen Erstellung und Änderung von Verknüpfungen
- Erweiterung: Maßtabellen und Anbindung an Excel • Erweiterung: Maßtabellen und Anbindung an Excel<br>•

# **Blech Blech Blech**

- • Grundlagen der Blechkonstruktion Grundlagen der Blechkonstruktion
- (Korrekturfaktor / Ausgleichswert / Tabellen) Grundlagen der Blechkonstruktion (Korrekturfaktor / Ausgleichswert / Tabellen)
- Biegedaten zuweisen und editieren
- Modellieren mit Volumenkörpern
- Editieren über den FeatureTree
- Abwicklung erzeugen
- Kanten auftrennen
- Kanten aufschneiden
- • Kanten aufschneiden und Fläche anfügen Kanten aufschneiden Kanten aufschneiden und Fläche anfügen
- Flächenspalte einfügen
- Faltkörper auf Grundlage von 2D-Zeichnungen
- Flächenmodellen eine Wandstärke zuweisen
- Importierte (dünnwandige) 3D-Modelle in parametrische Faltkörper umwandeln
- Konstruktionsfehler (halb-) automatisch korrigieren
- $\bullet$  Flächen extrahieren  $\searrow$  XXX  $\swarrow$  X
- Flächen extramieren<br>• Flächen extramieren
- Vordefinierte und freie Sonderformen • Freiformflächen durch Dreiecke nachbilden

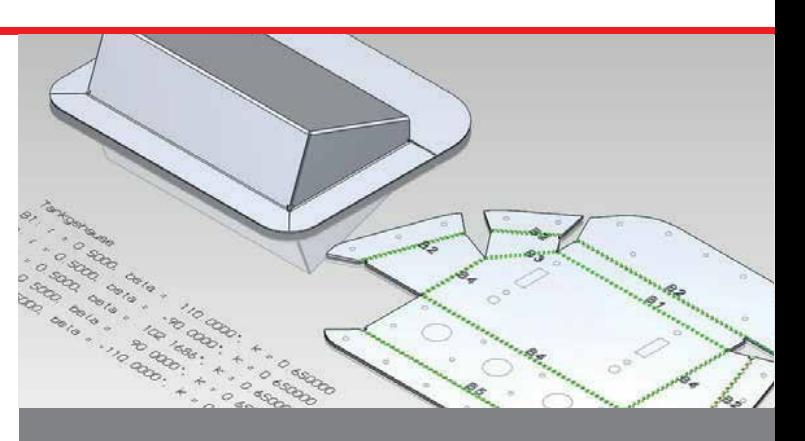

### Der professionelle Umgang mit MegaCAD Blech **Der professionelle Umgang mit MegaCAD Blech Der professionelle Umgang mit MegaCAD Blech**

Basis II baut auf Ihren Kenntnissen aus unserer Basis I Schulung auf. In diesem Kurs lernen Sie die spezifischen Funktionen und jede Menge Tipps und Tricks kennen. Anhand von zahlreichen Praxisbeispielen zeigen wir Ihnen z.B. die Neukonstruktion von Blechgehäusen und die Umwandlung von vorhandenen (bzw. importierten) Modellen in einen fertigungsgerechten, parametrischen Faltkörper. Auch um Ihre MegaCAD Blech Kenntnisse ten, parametrischen Faltkörper. Auch um Ihre MegaCAD Blech Kenntnisse ten, parametrischen i ankörper. Auch um Ihre MegaCAD Blech Kenntnissen wieder aufzufrischen ist die Basis II Schulung die richtige Wahl. Basis II baut auf Ihren Kenntnissen aus unserer Basis I Schulung auf. In diesem Kurs lernen Sie die spezifischen Funktionen und jede Menge Tipps und Tricks kennen. Anhand von zahlreichen Praxisbeispielen zeigen wir Ihnen z.B. die Neukonstruktion von Blechgehäusen und die Umwandlung von vorhandenen (bzw. importierten) Modellen in einen fertigungsgerechwieder aufzufrischen ist die Basis II Schulung die richtige Wahl. wieder aufzufrischen ist die Basis II Schulung die richtige Wahl. Basis II baut auf Ihren Kenntnissen aus unserer Basis I Schulung auf. diesem Kurs lernen Sie die spezifischen Funktionen und jede Menge Tip und Tricks kennen. Anhand von zahlreichen Praxisbeispielen zeigen v Ihnen z.B. die Neukonstruktion von Blechgehäusen und die Umwandlu von vorhandenen (bzw. importierten) Modellen in einen fertigungsgerei

### Vorkenntnisse **Vorkenntnisse**

**PC-Grundkenntnisse und Basiswissen im Umgang mit Microsoft Windows.** Teilnahme an einer 3D Basis Schulung oder einen Nachweis über ausreichende MegaCAD 3D Kenntnisse. PC-Grundheimeinses und Basistrissen im Umgang mit Microsoft frimaeri<br>Toilnahmo an oinor 3D Rasis Schulung odor oinon Nachwois üh Windows. Teilnahme an einer 3D Basis Schulung oder einen Nachweise an.<br>Diesementen Machanna Nachweise einen Nachweise eine Nachweise eine Schweize eine Schweize und der Eine Schweiz PC-Grundkenntnisse und Basiswissen im Umgang mit Microsoft Teilnahme an einer 3D Basis Schulung oder einen Nachweis up ausreichende MegaCAD 3D Kenntnisse.

## Dauer und Kurszeiten **Dauer und Kurszeiten**

5 Tage, jeweils von 08:30 Uhr bis 17:00 Uhr. Von 16:00 Uhr bis 17:00 Uhr individuelle Lernzeit zum Vertiefen der Schulungsinhalte.<br>Von 16:00 Uhr bis 17:00 Uhr bis 17:00 Uhr individuelle Lernzeit zum Vertiefen der Schwalten **Dauer und Kurszeiten**  5 Tage, jeweils von 08:30 Uhr bis 17:00 Uhr. 5 Tage, jeweils von 08:30 Uhr bis 17:00 Uhr. Von 16:00 Uhr bis 17:00 Uhr individuelle Lernzeit zum Vertiefen der

## Leistungen **Leistungen**

Schulung, Seminarunterlagen, Teilnahmezertifikat, Imbiss und Getränke. Schulung, Seminarunterlagen, Teilnahmezertifikat, Imbiss und Getränke.

# MegaCAD Schulungszentrum Hamburg **MegaCAD Schulungszentrum Hamburg**

**Große Elbstraße 43** 22767 Hamburg Große Elbstraße 43 Große Elbstraße 43 Tel. +49 (0)40 507973-0 22767 Hamburg 22767 Hamburg Fax +49 (0)40 507973-20 hamburg@megacad.de

#### Termine, Fragen, Buchungen

Mehr Informationen, Termine und Buchungsmöglichkeiten finden Sie in der **Termine, Fragen, Buchungen Termine, Fragen, Buchungen** MegaCADemy auf www.megacad.de.<br>Mehr Informationen, Termine und Buchungsmöglichkeiten finden Sie in der Sie in der Sie in der Sie in der Sie i Wir helfen Ihnen auch persönlich weiter, beantworten Ihre Fragen oder unterstützen Sie bei Ihrer Buchung. Rufen Sie uns gerne an!

## unterstützen Sie bei Ihrer Buchung. Rufen Sie uns gerne an der Buchung. Rufen Sie uns gerne an der Buchung. Ru<br>Unterstützen Sie uns gerne an der Buchung. Rufen Sie uns gerne an der Buchung. Rufen Sie uns gerne an der Buch

## **Firmensitz**

Große Elbstraße 43 **Niederlassung Hamburg Niederlassung Hamburg** 22767 Hamburg Große Elbstraße 43, 22767 Hamburg, zz707 Hamburg<br>Tel. +49 (0)40 507973-0 hamburg@megacad.de Tel. +49 (0)40 507973-0, hamburg@megatech.de Tel. +49 (0)40 507973-0, hamburg@megatech.de

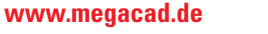

**WWW.MegaCad.de**<br>MegaCAD GmbH Große Elbstraße 43, 22767 Hamburg, info@megacad.de, AG Hamburg, HRB 179693, UST. Id Nr. DE 362364119<br>Deutschland

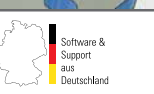